## Filtrere på emner i Vurd.prot

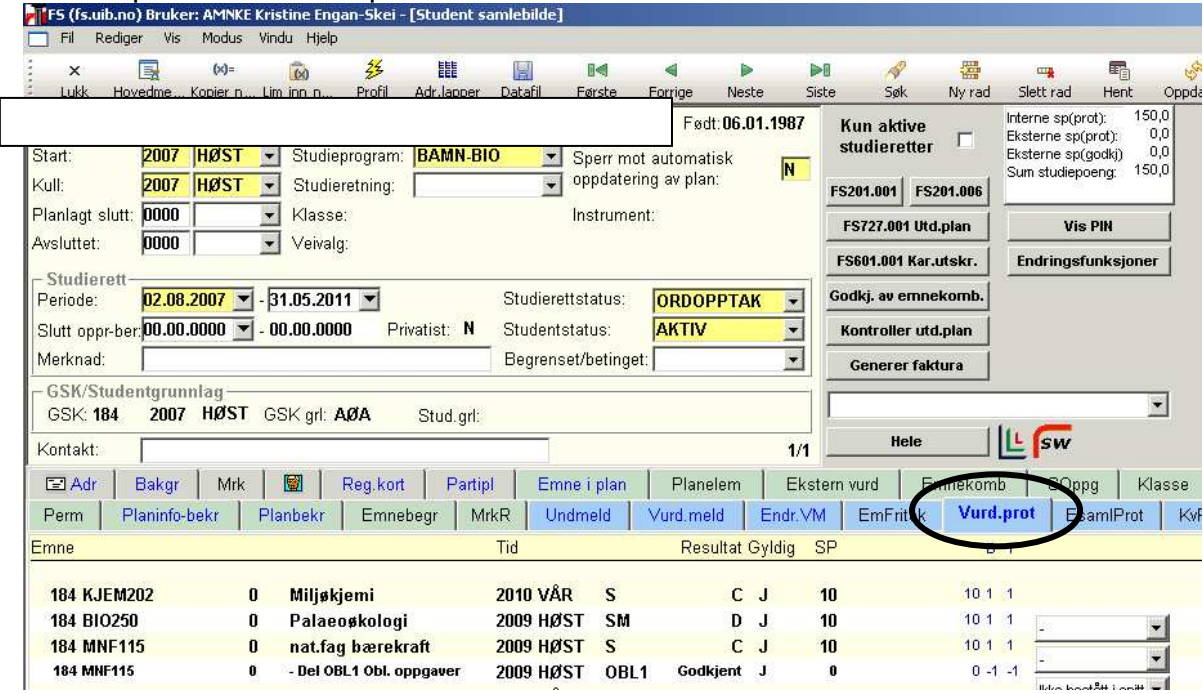

Stå i underbildet og klikk høyre musetast, velg Filtrer

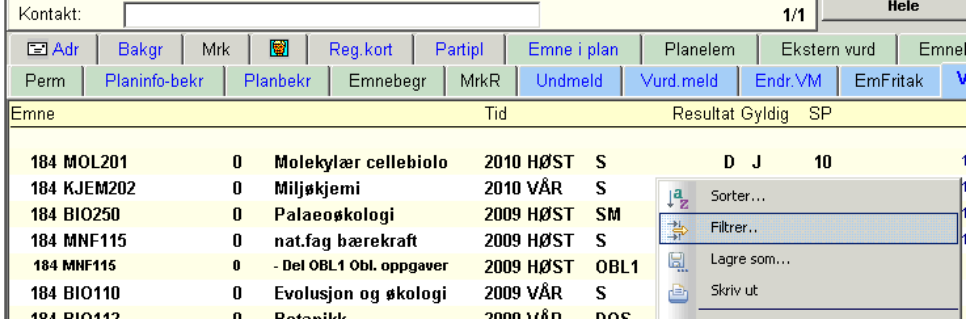

## Skriv inn: Emnekode="x" og trykk så OK

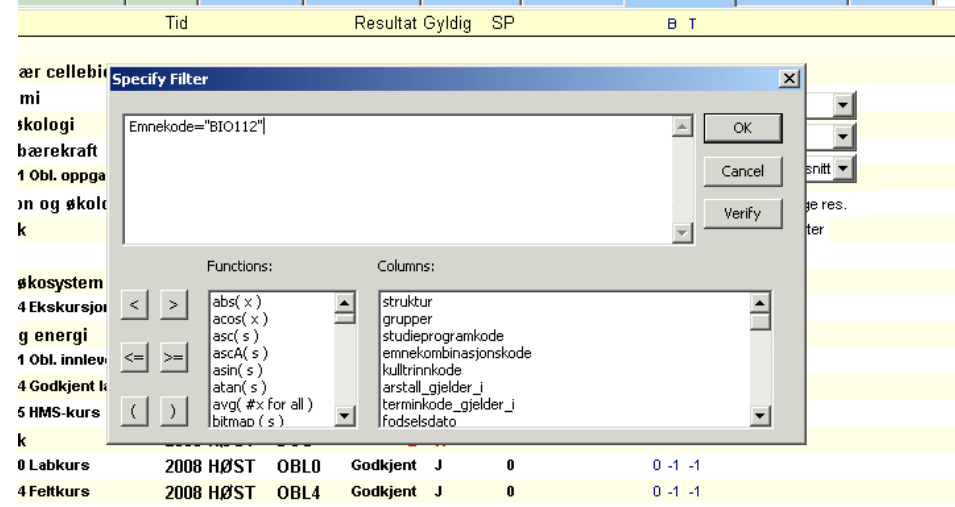

Filtrert på BIO112, kommer kun disse forsøkene frem:

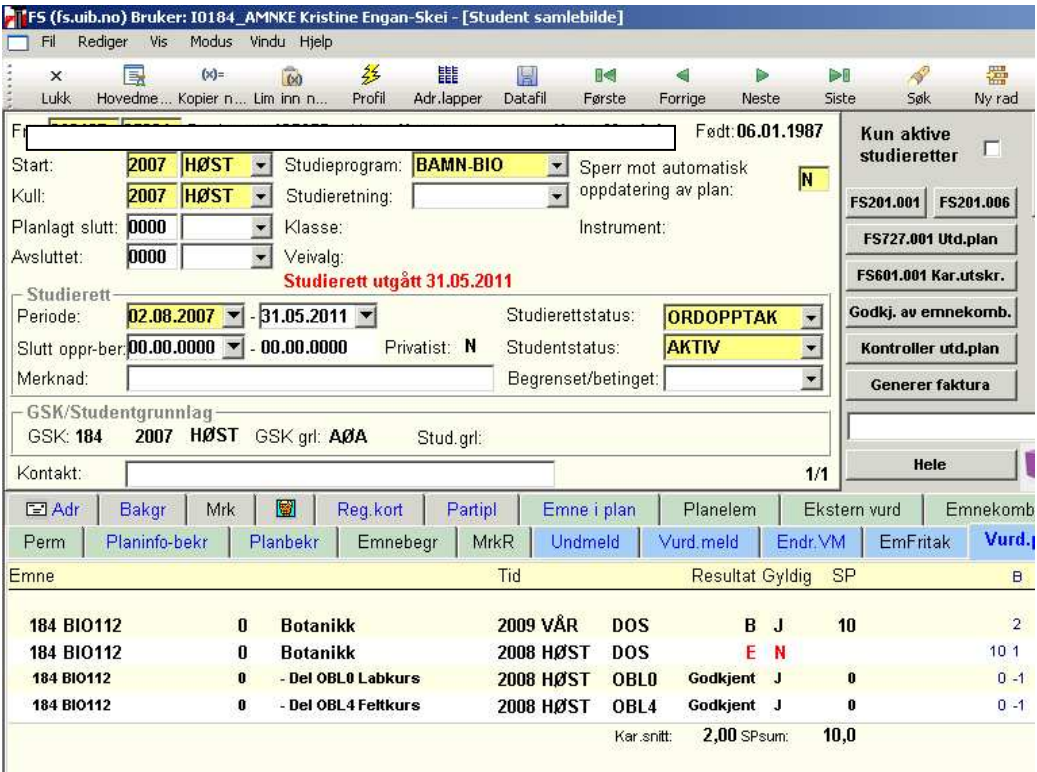